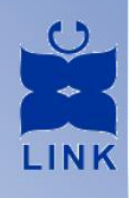

## Международный Центр Дистанционного Обучения **БАЙКАЛ-ЛИНК**

24 года в бизнес образовании

## Бизнес семинар

Использование в бизнесе интернет - технологий

### Ильин Андрей Николаевич

генеральный директор ООО "Ай-ти интегратор"

региональный технический эксперт независимой оценки квалификаций

Тел. 745-120 info@balink.ru www.balink.ru

# Программа курса

Какие бизнес-модели работают в интернете и как применить их для своего бизнеса.

Как грамотно и быстро организовать продажи в сети интернет.

Как увеличить онлайн-продажи на 50% с помощью адаптивных шаблонов.

Как увеличить выручку на 30% с помощью персонализации интернет-магазина.

Почему вы зря тратите половину денег на поисковую оптимизацию.

Как поднять конверсию от вложений в интернет-рекламу в 10 раз с помощью Яндекс и других программ и сайтов.

Что такое кросс-платформенный ремаркетинг и как он помогает продавать сложные продукты.

**Как настроить аналитику, чтобы за 5 минут увидеть все проблемные места своего сайта.**

### **С помощью Google Analytics можно отследить:**

откуда посетители приходят на сайт — из поисковых систем (и по какому запросу), по рассылке, по ссылкам с других веб-ресурсов, из соцсетей, напрямую – набрав URL сайта в адресной строке браузера и другими путями;

на какие страницы переходил посетитель, сколько времени на них задерживался и что делал (что просматривал, куда нажимал, какие товары добавлял в корзину и т. д.);

какие материалы посетители рекомендуют друзьям с помощью кнопок соцсетей;

географическое местонахождение посетителей (по IP-адресу);

параметры устройств, с которых пользователи заходят на сайт (мобильный гаджет или компьютер, с каким разрешением экрана);

версию операционной системы;

название и версию веб-браузера.

### **Регистрация в Google Analytics**

Откройте главную страницу ресурса и нажмите "Зарегистрироваться". (https://myaccount.google.com)

Введите пароль, имя пользователя вашего аккаунта и еще раз кликните кнопку "Регистрация". https://analytics.google.com)

После того, как вы выполните первый вход в Гугл Аналитик, укажите:

что вы хотите отслеживать – сайт или мобильное приложение;

метод отслеживания (по умолчанию стоит Universal Analytics);

имя и адрес сайта;

отрасль (тематику) сайта;

время и часовой пояс.

В настройках совместного использования оставьте метки напротив пунктов, которые вам нужны. Нажмите "Получить идентификатор отслеживания".

### **Настройка**

Как добавить код отслеживания Гугл Аналитикс на сайт?

#### **Способ 1.**

Скопируйте код отслеживания между тегами <script></script>.

Вставьте его в код страницы между тегами <head></head>. Место вставки большого значения не имеет.

Сохраните изменения.

#### **Способ 2.**

Скопируйте идентификатор отслеживания UA-\*.

Зайдите в настройки вашего сайта.

Откройте раздел управления счетчиками и найдите поле для вставки идентификатора Google Analytics.

Выполните вставку и сохраните изменения.

# **Начало работы с Analytics**

Чтобы получать статистику по сайту или приложению:

- 1. Создайте аккаунт Analytics: откройте страницу google.ru/analytics, нажмите на ссылку **Войти** вверху справа и следуйте инструкциям на экране.
- 2. Настройте ресурс в созданном аккаунте.
- 3. Если вы хотите отслеживать приложение, следуйте этим рекомендациям.
- 4. Настройте отслеживание веб-страниц или мобильных приложений.
- 5. Если вы хотите задать сложные и нестандартные настройки, лучше использовать Диспетчер тегов Google. Ознакомьтесь с подробными инструкциями и примерами.

# Google **Работа с Analytics**

Добавьте код отслеживания. Установите этот код и через 24 часа начинайте просматривать отчеты.

Настройте цели. Определите ключевые действия, которые нужно отслеживать, коэффициенты конверсии для объявлений, маркетинговые программы, электронную торговлю и другие показатели. Настройте цели, чтобы анализировать эффективность.

Работайте с данными отчетов. Просмотрите данные и научитесь пользоваться основными отчетами.

### **Дальнейшие действия**

Настройка аккаунта, ресурса и представления согласно инструкциям:

Создать представление, в котором исключен внутренний трафик или есть статистика только по части разделов сайта. Подробнее о представлениях...

Разрешить другим пользователям просматривать отчеты или редактировать настройки. Подробнее об управлении пользователями…

Настроить цели и получать статистику по коэффициентам конверсии. Подробнее...

Связать аккаунты Analytics и AdWords. Подробнее…

Пользоваться сводками, специальными отчетами и сегментами из галереи решений.

Код отслеживания можно изменить, чтобы получать дополнительные данные, например такие:

Транзакции электронной торговли на сайте или в приложении. Подробнее об электронной торговле и ее расширенных функциях…

### **Повышение эффективности рекламы и торговли в Интернете**

Установите связь с AdWords. Отслеживайте свой доход, конверсии и рентабельность инвестиций в этой службе.

Свяжите аккаунт с AdSense. Вы пользуетесь AdSense для получения прибыли от своего сайта? Вы можете связать аккаунты AdSense и Google Analytics, чтобы получать подробные отчеты об эффективности программы AdSense на вашем сайте. Например, какие страницы вашего сайта или сайты-источники приносят наибольший доход. С помощью полученных данных вы сможете оптимизировать работу AdSense на вашем сайте и увеличить общий доход от него.

Оптимизируйте ключевые слова. Посмотрите видео и узнайте, как максимально эффективно использовать рекламный бюджет.

Помечайте кампании. Отслеживайте конверсии от баннеров, почтового маркетинга и других рекламных программ.

Отслеживайте электронную торговлю. Свяжите эффективность электронной торговли с ключевыми словами и маркетинговыми кампаниями, чтобы получать сведения о рентабельности инвестиций и другую информацию.

### **Знакомство с расширенными функциями**

Расширенное сегментирование. Создавайте и настраивайте сегменты, чтобы оценивать отдельные потоки трафика.

Персонализированные отчеты. Используйте перетаскивание, чтобы создавать отчеты с нужными показателями и параметрами.

Отслеживание Flash. Попробуйте простые средства для отслеживания материалов Adobe Flash, Flex и AS3.

Создавайте персонализированные отчеты для отправки по электронной почте. Настройте регулярную отправку отчетов заинтересованным лицам в организации.

# **1. Зарегистрируй аккаунт на Яндексе**

Если у тебя уже есть зарегистрированный аккаунт, то с помощью можно сразу зайти в Яндекс Метрику. Если же его еще нет – тебе обязательно необходимо пройти регистрации в Яндексе. Без создания аккаунта ничего не получится.

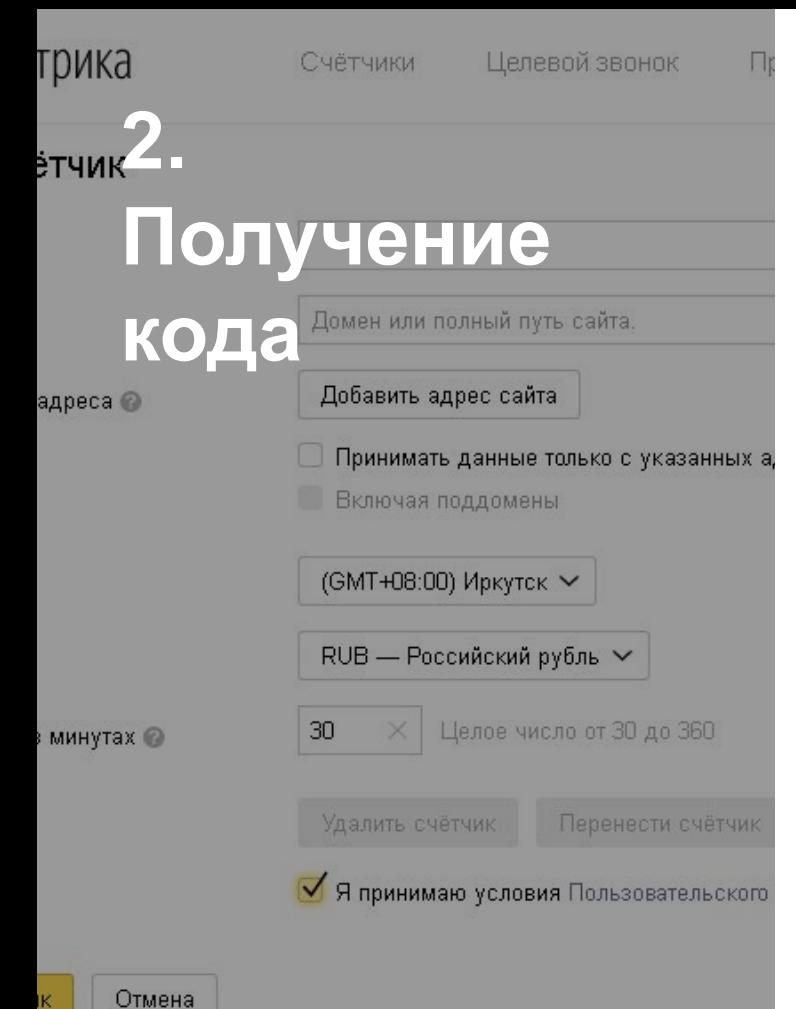

После того, как ты пройдешь регистрацию и зайдешь в Метрику под своими данными, нужно будет нажать на кнопку "Добавить счетчик".

Дальше введи данные нового сайта. Проводим настройку уведомлений о сбоях в работе сайта по смс или e-mail. Выбираем необходимый часовой пояс. Затем соглашаемся с условиями соглашения и жмем "Продолжить".

После проведения вышеупомянутых действий, ты получишь код Яндекс Метрики.

# **3. Установка**

**кода** Пальше ты увидишь окно, в котором будет<br>Содержаться нужный HTML код для содержаться нужный HTML код для установки Яндекс.Метрики. Подключим опционально вебвизор, карту кликов и другой функционал. Обычным способом копируем этот код. И вставляем в код сайта.

# Отказы

#### **3. Уточненный показатель отказов**

О показателе отказов знает любой начинающий аналитик. Достаточно заглянуть в Google Analytics или «Яндекс. Метрику». В одном случае отказы считаются по действиям: всё, что больше одного действия, – уже не отказ. А в другом – по времени, с учетом 15-секундного тайм-аута. При этом вы не можете оценить, насколько хорошо пользователь ознакомился с контентом и заинтересовался ли им.

По стандартным метрикам в большинстве проектов, в первую очередь в контентных сайтах, мы не увидим, как ведет себя тот или иной человек. А это важно для адекватной оценки поведения пользователя и для дальнейших предложений по персонализированному взаимодействию с конкретным клиентом.

Вводите свои правила в аналитику, к примеру, одно из тех, что предлагает всемирно известный веб-аналитик Симо Агава: не запускайте счетчик на скрытых вкладках, считайте только контентные вкладки и только с 30-секундным таймаутом.

# Ya.ru

### https://yandex.ru/adv/edu/ **Онлайн-курсы для начинающих**

Наглядные онлайн-уроки помогут вам быстро освоить работу с нашими сервисами. Сейчас доступны шесть курсов: по Директу, Метрике, Вебмастеру, ADFOX Sites, Маркету и Доставке. Контекстная реклама в Директе помогает продвигать бизнес в интернете и приводить клиентов на ваш сайт. Метрика позволяет изучать поведение ваших посетителей, отслеживать результаты рекламы и делать сайт более удобным для пользователей. С помощью Вебмастера можно влиять на представление вашего сайта в поиске Яндекса. ADFOX Sites дает возможность владельцам сайтов монетизировать свою аудиторию, показывая рекламу посетителям сайтов и зарабатывая на этом. Маркет будет полезен тем, кто хочет продавать свои товары в интернете. А Яндекс.Доставка организует перевозку этих товаров из Москвы и Подмосковья во все регионы России.

# **Яндекс.Директ: контекстная реклама https://www.yandex.ru/adv/edu/direct**

Онлайн-занятия для тех, кто хочет продвигать свой бизнес в интернете и только начинает работать с Директом. Вы узнаете, как быстро настроить контекстную рекламу и начать получать новых клиентов.

Как разместить рекламу в Директе Курс о том, с чего начинается контекстная реклама. Мы расскажем о принципах работы системы, вместе с вами пройдем по интерфейсу Директа и обсудим полезные настройки для быстрого старта.

# **Вебмастер: сайт в поиске Яндекса**

Учебные курсы для владельцев сайтов и веб-мастеров. Наглядные примеры и видео помогут разобраться, как с помощью сервиса Яндекс.Вебмастер влиять на представление своего сайта в поиске Яндекса.

### Основные принципы индексирования

В этом курсе мы расскажем, как добавить сайт в Яндекс, грамотно управлять его индексированием и настраивать видимость вашего ресурса в поиске.

### Основные принципы оптимизации сайта

Курс о том, как сделать сайт, который будет удобен пользователям и хорошо представлен в поисковых системах.

# **Исправляем "ошипки" на сайте**

CSE HTML Validator: http://www.onlinewebcheck.com альтернатива известнейшему validator.w3.org. Выгодно отличается очень подробными и понятными рекомендациями по исправлению ошибок и потенциальных проблем.

Built with: http://builtwith.com/ анализирует заданный сайт и выдает целое досье о нем: веб-сервер, CMS, какая служба статистики используется и так далее. Показателей очень много, для беглого анализа конкурентов вполне подходит.

# Что умеет показывать

яндекс метрика

# Яндекс.Метрика

— это сервис веб-аналитики для сайтов и электронной коммерции. Он позволяет анализировать:

аудиторию сайта и поведение посетителей;

выручку и конверсию сайта;

эффективность интернет- и оффлайн-рекламы;

источники трафика;

доступность сайта и скорость его работы.

### сводка - с графиками и картинками

• Образование ПРИ X

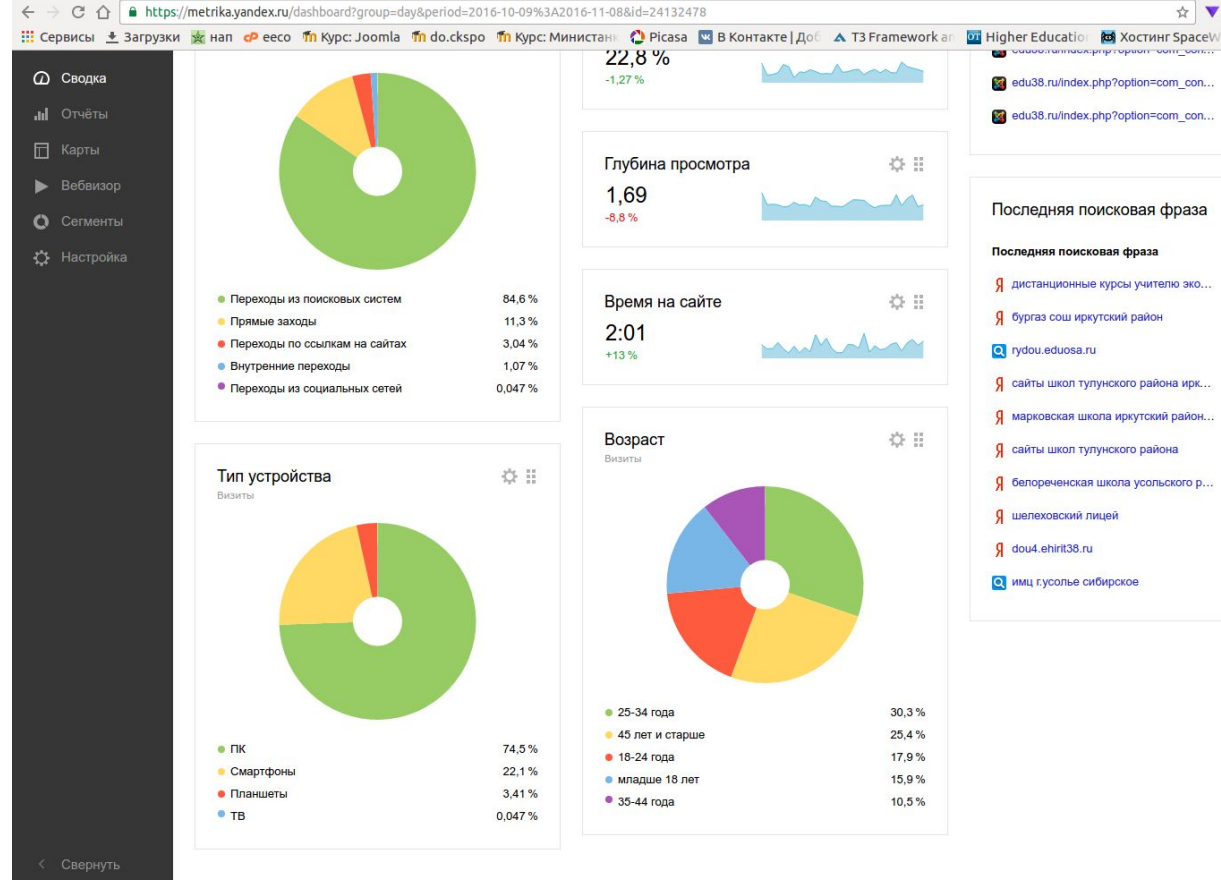

collectude.com/index.php?option=com\_con...  $71$ 69 edu38.ru/index.php?option=com\_con... 章目 Последняя поисковая фраза Последняя поисковая фраза **V Визиты** Я дистанционные курсы учителю эко... 37 Я бургаз сош иркутский район  $12$  $11$ Я сайты школ тулунского района ирк...  $\mathbf{8}$ Я марковская школа иркутский район...  $\overline{7}$ Я сайты школ тулунского района  $\overline{7}$ Я белореченская школа усольского р... 5  $\overline{5}$ Я шелеховский лицей  $\overline{4}$ О имц г.усолье сибирское  $\overline{4}$ 

wander

» | • Другие закладки

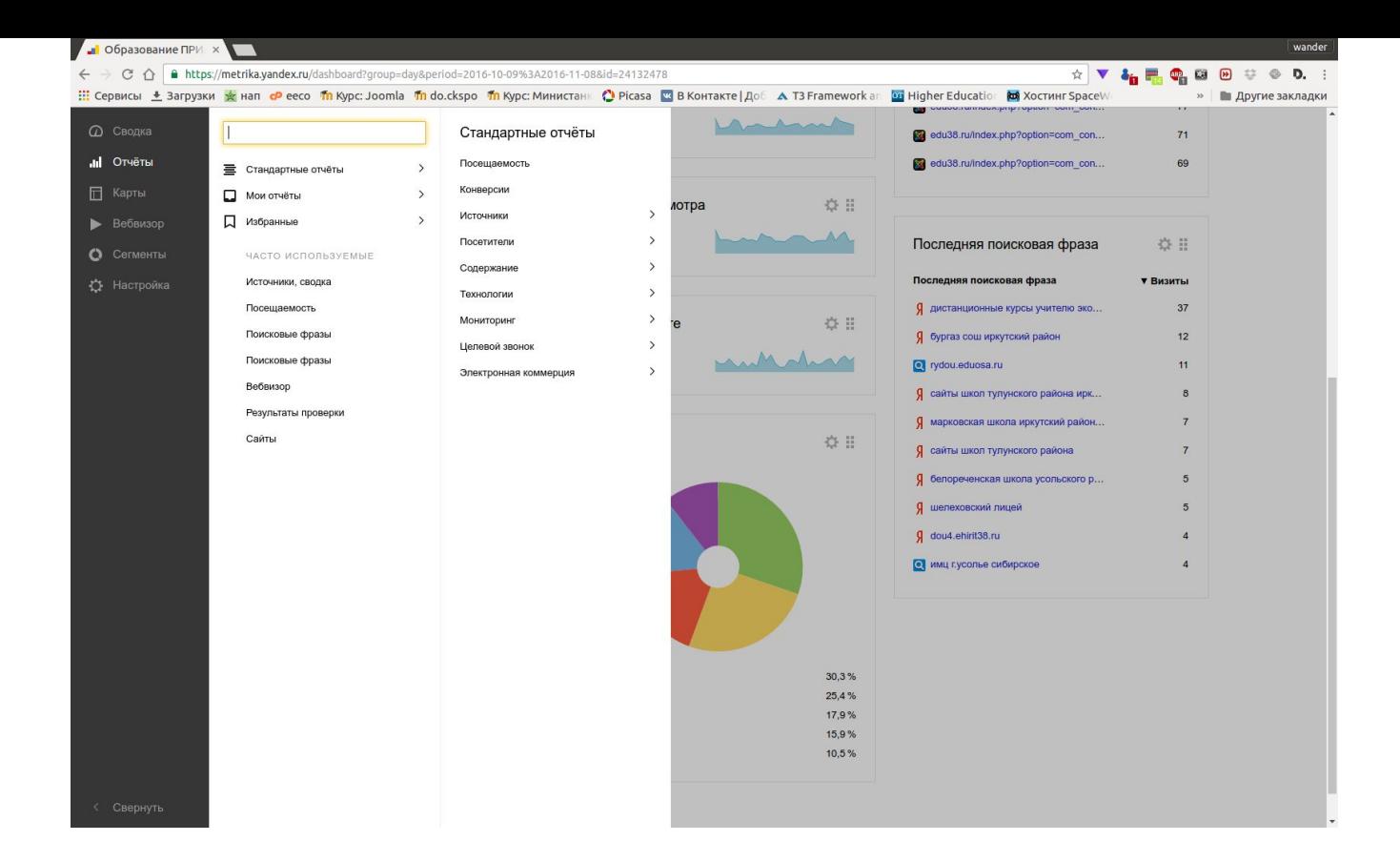

### Очень много готовых (стандартных) отчетов

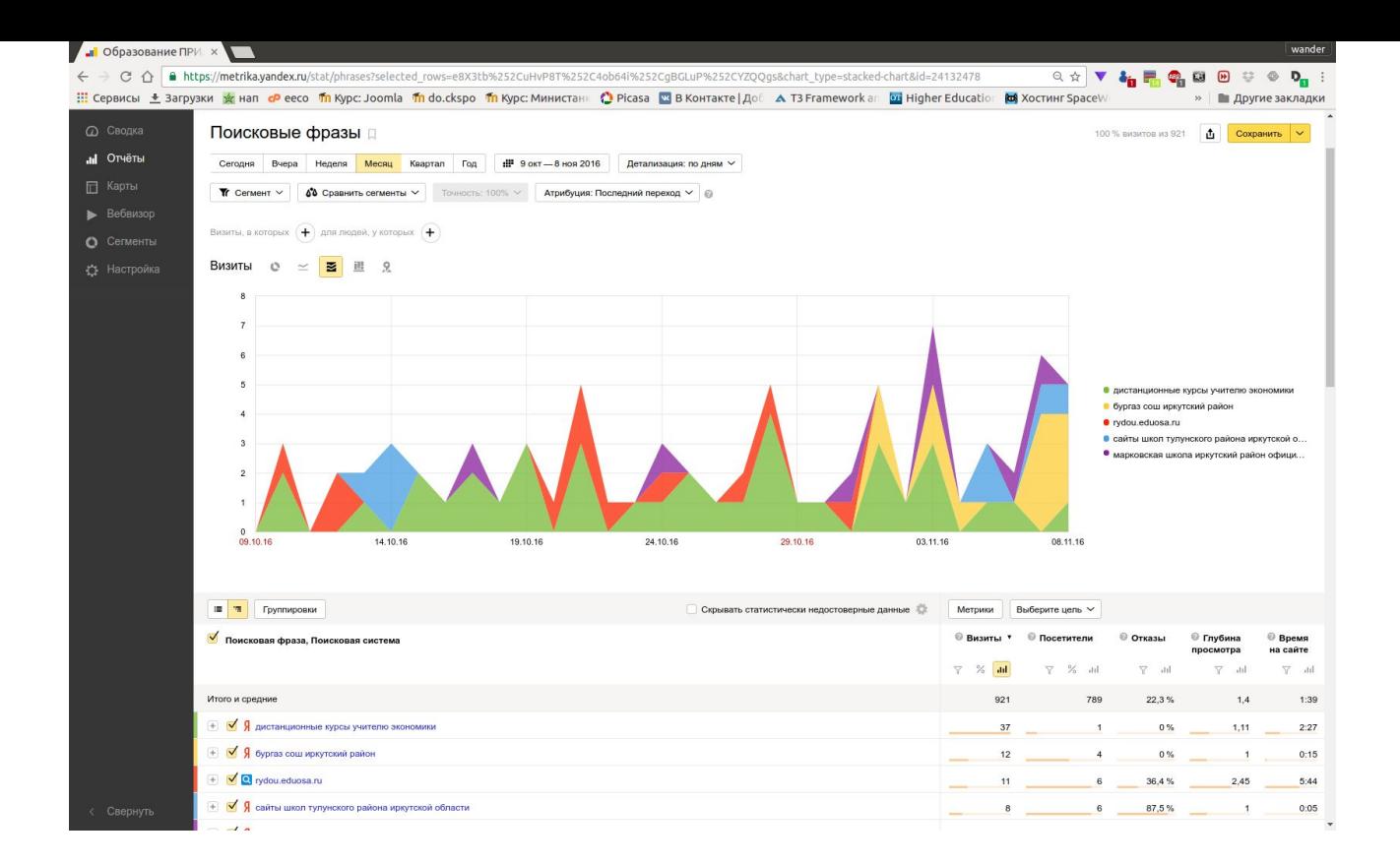

отчет по поисковым фразам

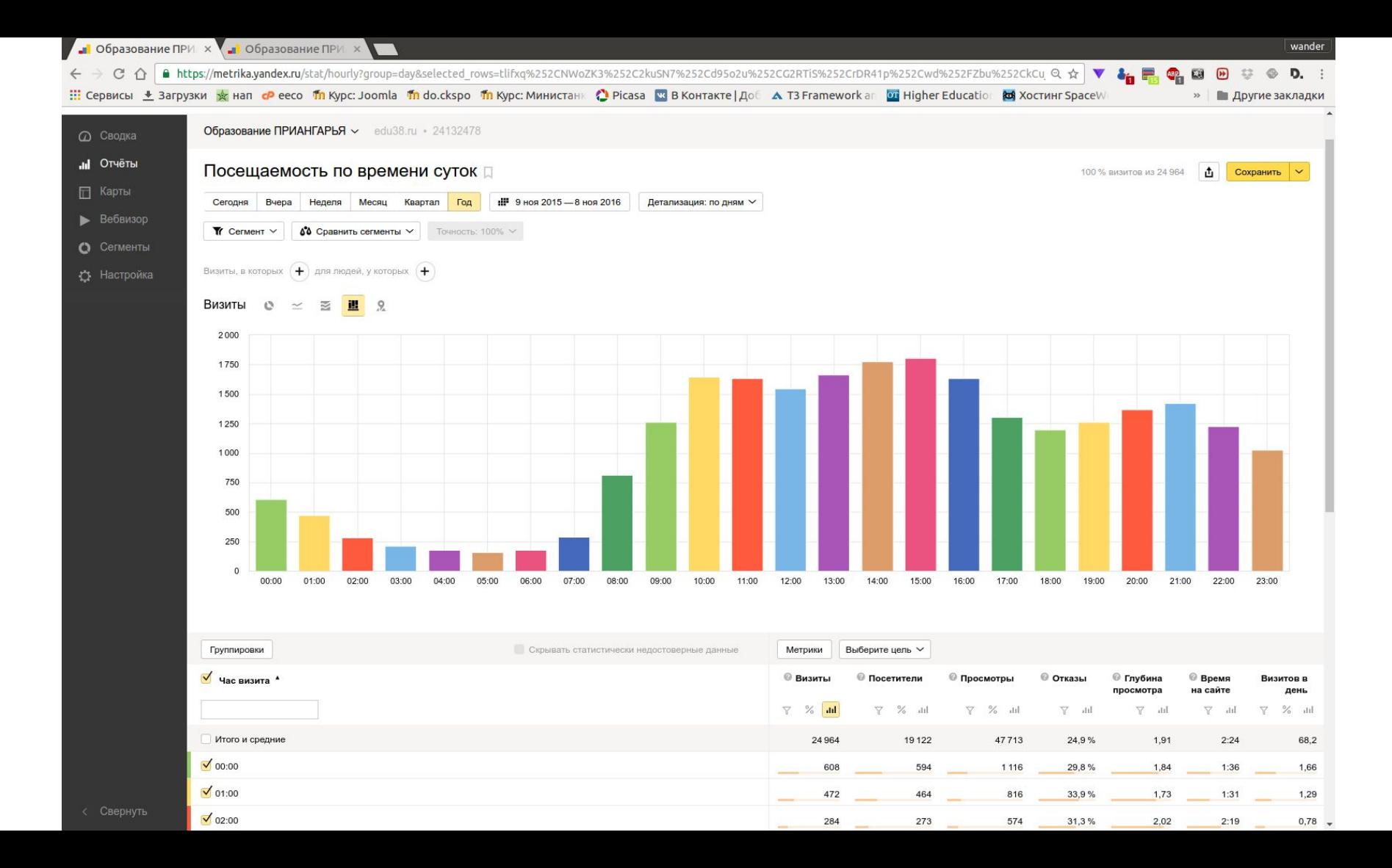

# analytics.google.com

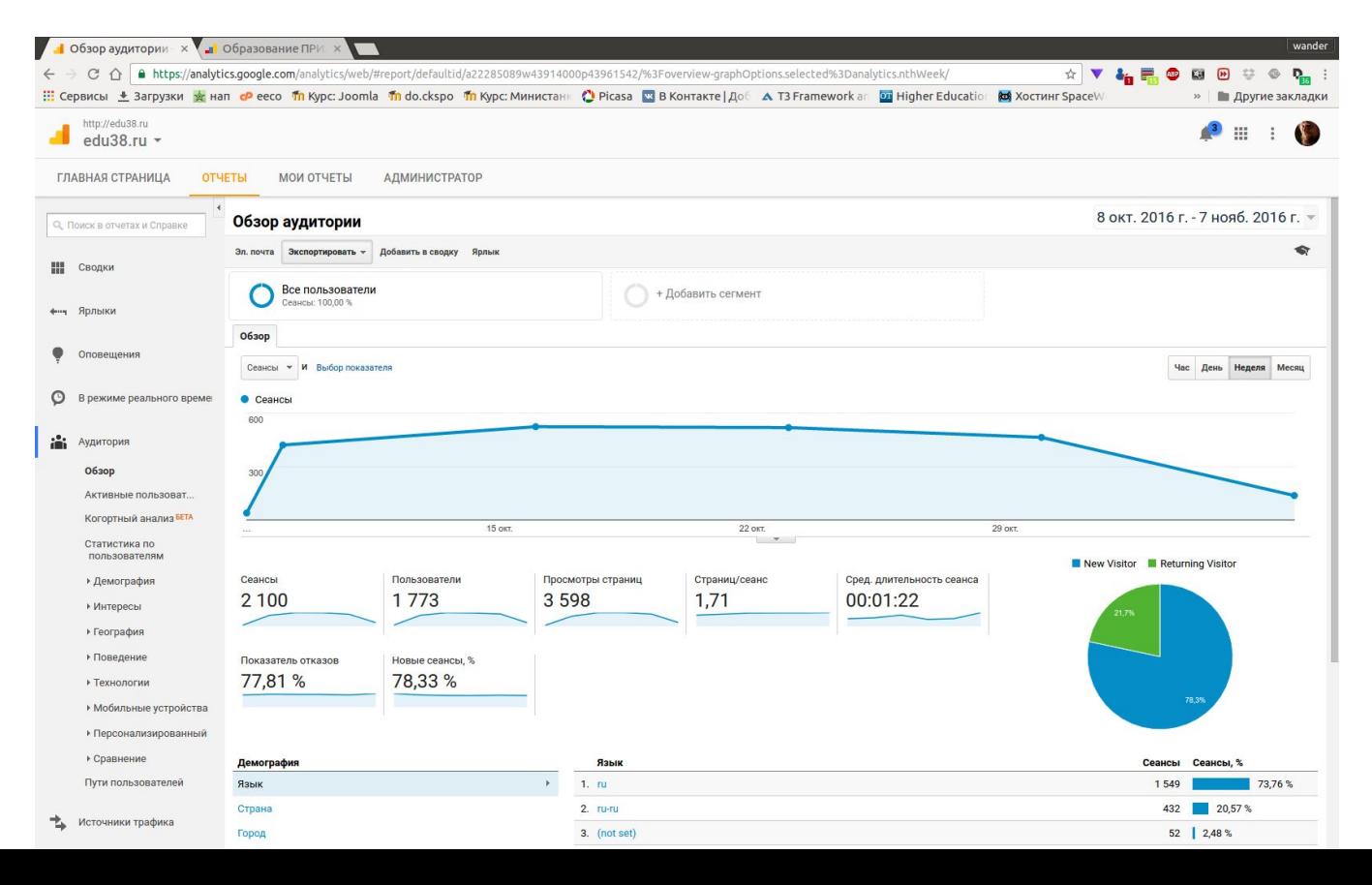

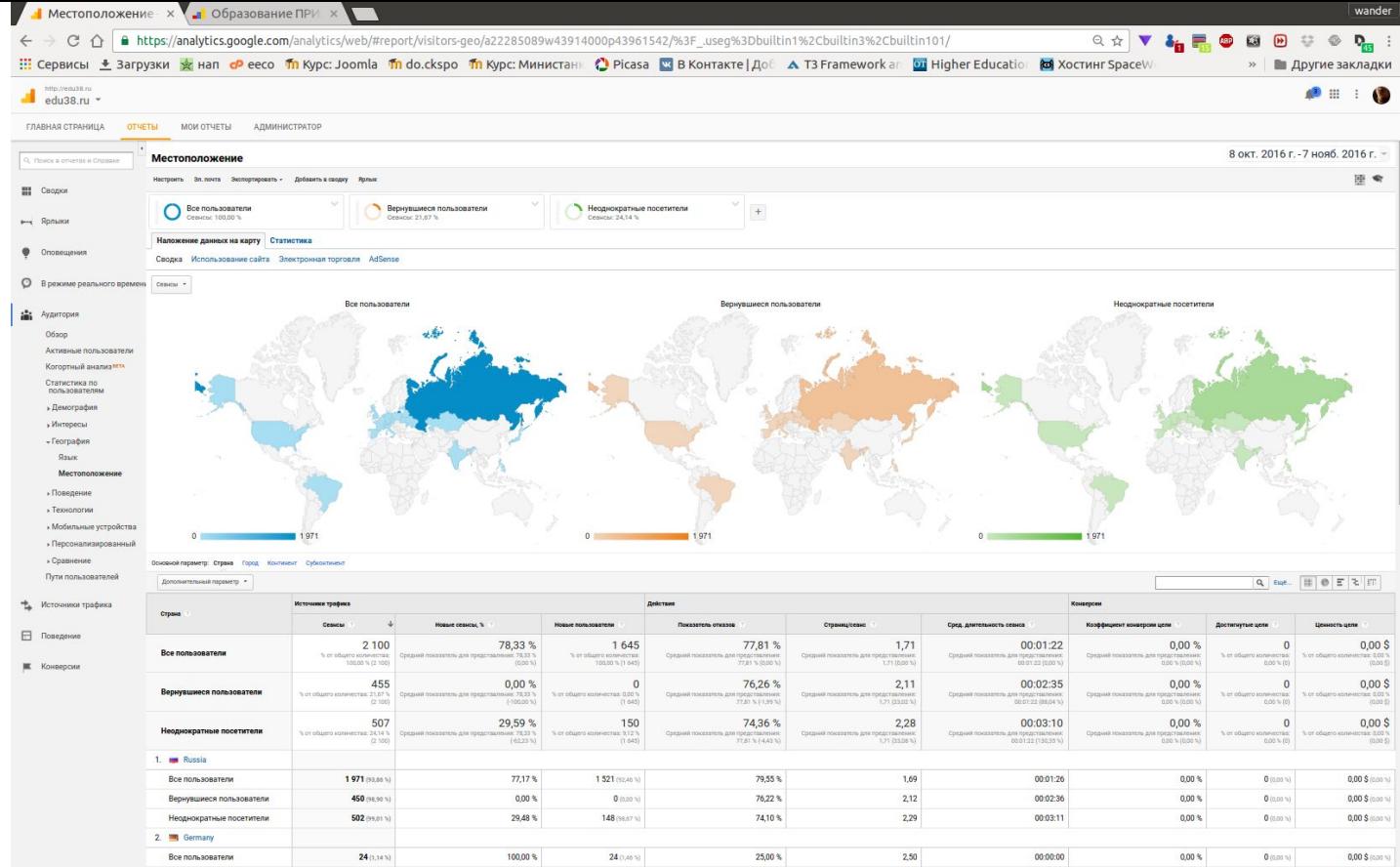

#### **Все пользователи \* Вернувшиеся пользователи \* Неоднократные посетители**

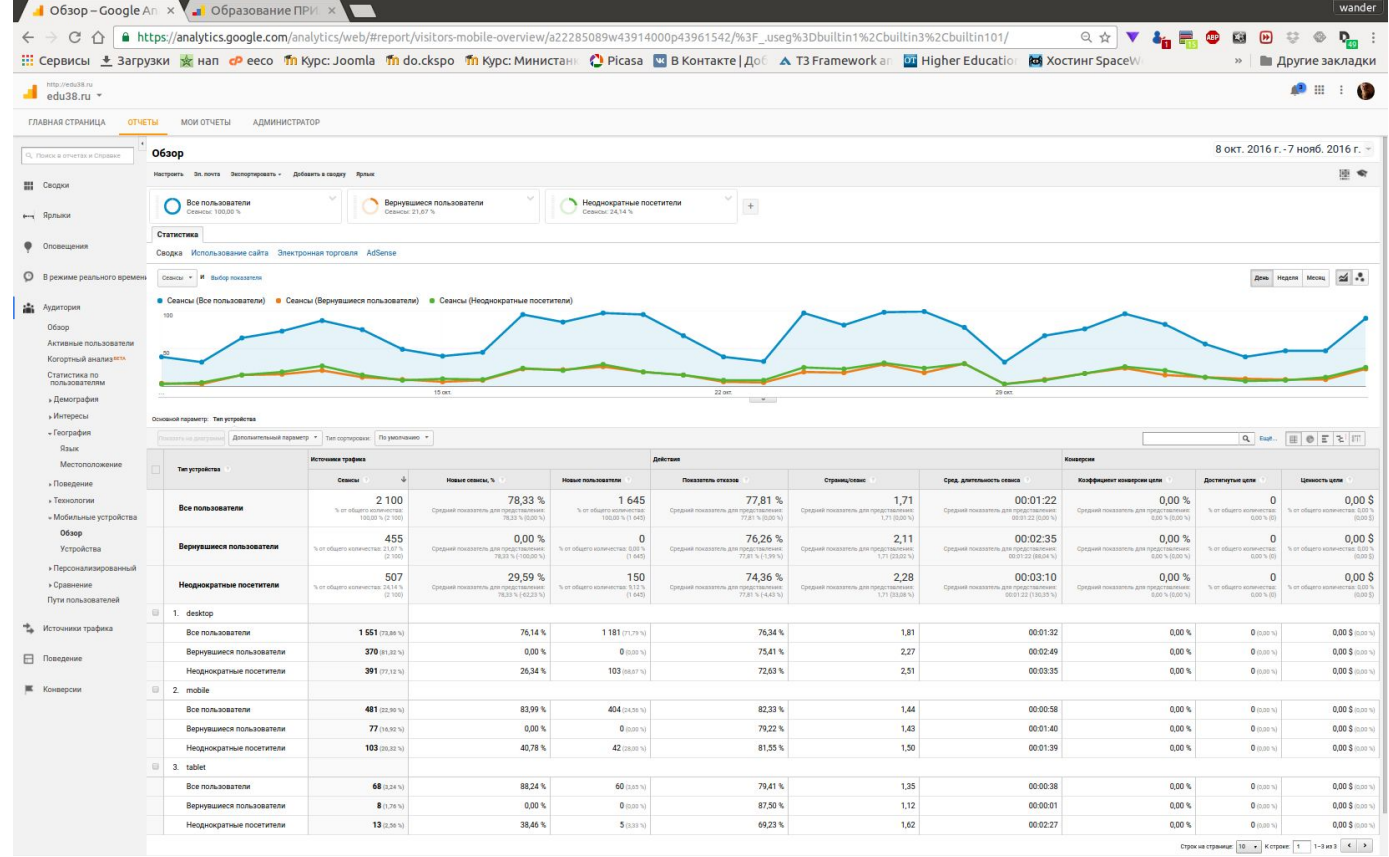

Мобильные устройства

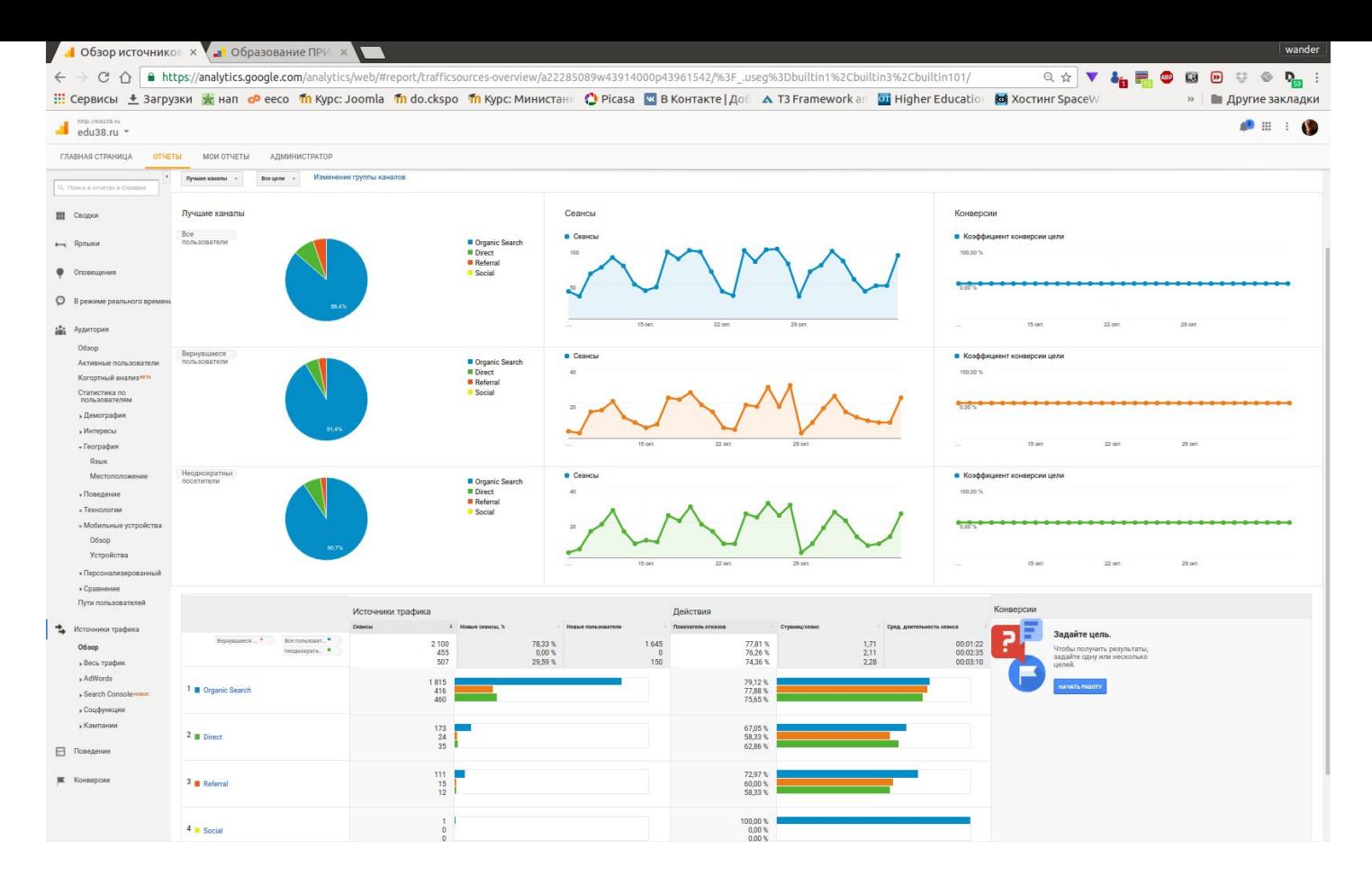

Источники трафика